# **Characteristics of a back-office theme**

### **Table of contents**

- [Characteristics of a back-office theme](#page-0-0)
	- [The theme's folders](#page-0-1)
	- [CSS and image files](#page-1-0)
	- [Controllers' view files](#page-1-1)
	- [Helpers' view files](#page-2-0)

# <span id="page-0-0"></span>Characteristics of a back-office theme

PrestaShop's administration area is completely customizable, as it uses the same template language as the front-office themes, Smarty.

Each employee can use a customized theme:

- if you are the employee: click the "My preferences" link at the top of every page, and select the theme using the "Theme" drop-down list.
- if you have to change any employee's back-office theme: go to the "Employees" page under the "Administration" menu, click the "Edit" button for the employee, and select the theme using the "Theme" drop-down list.

#### <span id="page-0-1"></span>The theme's folders

A back-office theme share many characteristics with a front-office theme, but has obviously its own set too.

One of the main characteristics is that a back-office theme is tied to a front-office theme: its back-office files and folders are stored along those of the front-office theme.

The back-office theme is built using the following standard folders, within the main theme folder:

- /css: contains the style sheets. The back-office theme's CSS files are only two (see below).
- $\cdot$  / img: contains the theme's images.
- /templates: this folder is specific to the back-office theme. It contains all the template files for the theme:
	- /templates/controllers: contains the templates used by the back-office controllers.
	- /templates/helpers: contains the templates used by the back-office helpers.

Note that there is no  $/$  js folder: you should not fiddle with the back-office's JavaScript code, which is stored in the /js folder, under the root of PrestaShop's folder.

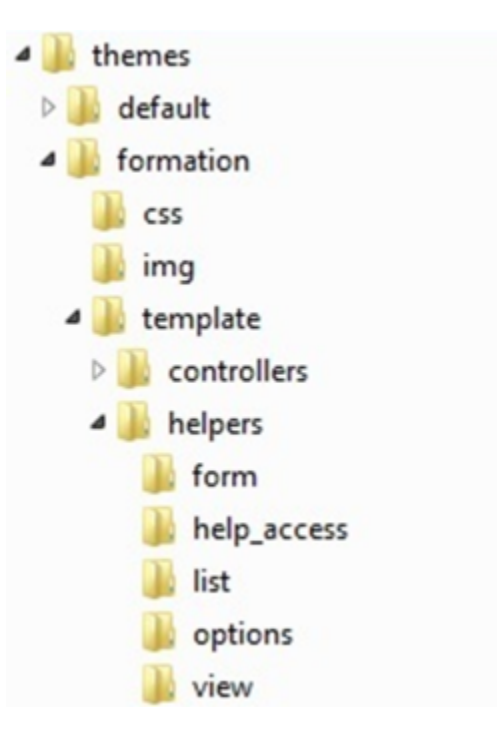

# <span id="page-1-0"></span>CSS and image files

The back-office theme uses only two CSS files:

- admin.css: the main CSS rules for the back-office.
- modules.css: the module-specific CSS rules, used for the module's back-office controllers. See AdminModulesControllerCore:: initContent().

Image files for the back-office theme should mostly by in PNG format. This makes it possible to use transparency in order to work with the background color setting.

#### <span id="page-1-1"></span>Controllers' view files

The back-office controllers (AdminController\* classes) use View files that are located in the /them es/name\_of\_the\_theme/template/controllers/name\_of\_the\_controller folder. You can override the View of a back-office controller by using the /override/controllers/admin /templates/name\_of\_the\_controller folder.

The modules which have back-office controllers (ModuleAdminController\* classes) use View files that are located in the /modules/name\_of\_the\_module/views/templates/admin /name\_of\_the\_controller folder.

You can override the View of a module's back-office controller by using the /admin/themes /name\_of\_the\_theme/template folder.

While the name of the controller must use [CamelCase naming convention,](http://en.wikipedia.org/wiki/CamelCase) the matching view file must use lowercase letters and underscore signs for its name.

For instance: the RangePrice controller's matching view file must be named range\_price.

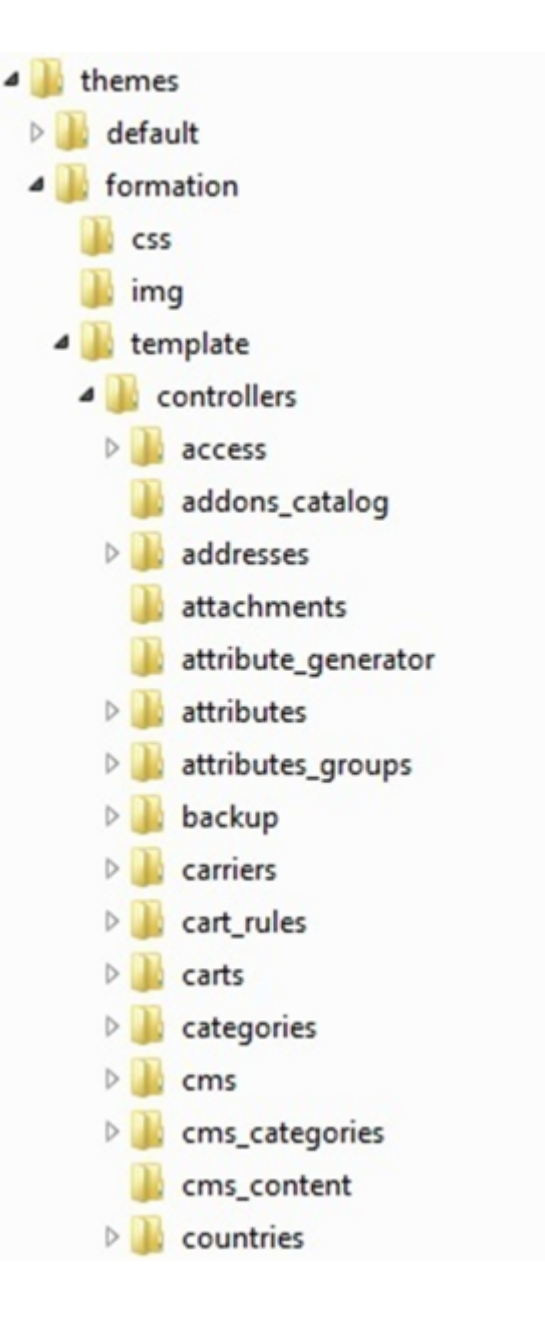

# <span id="page-2-0"></span>Helpers' view files

PrestaShop looks for View files in a specific order for each type of controller.

For a back-office controller (AdminController\*), the order is thus:

- 1. /override/controllers/admin/templates/name\_of\_the\_controller/helpers /name of the helper/list content.tpl
- 2. /admin/themes/name\_of\_the\_theme/template/controllers /name\_of\_the\_controller/helpers/name\_of\_the\_helper/list\_content.tpl
- 3. /admin/themes/name\_of\_the\_theme/helpers/name\_of\_the\_helper

For a module (configuration page), the order is thus:

- /modules/name\_of\_the\_module/views/templates/admin/\_configure /name\_of\_the\_module/helpers/name\_of\_the\_helper/list\_content.tpl
- /admin/themes/name\_of\_the\_theme/helpers/name\_of\_the\_helper

For a module's controller (ModuleAdminController\*), the order is thus:

- /modules/name\_of\_the\_module/views/templates/admin/name\_of\_the\_controller /helpers/name\_of\_the\_helper/list\_content.tpl
- /admin/themes/name\_of\_the\_theme/helpers/name\_of\_the\_helper

While the name of the controller must use CamelCase naming convention, the matching view file must use lowercase letters and underscore signs for its name.

For instance: the RangePrice controller's matching view file must be named range\_price.